# **FullDisk Version 2.1 Help Index**

Welcome to FullDisk, the Windows application to profile sub-directory trees and file sizes on your network or local hard drive.

## **Commands and Topics**

**Installation** Use and Navigation

Rescan menu Options menu

**Legal Registering** 

**Other Applications** 

## **Installation**

Simply copy all files to a new directory of your choice. Read the important Legal information before use.

The application is fulldisk.exe. When launched, FullDisk searches your drive for all sub-directory trees and the file sizes therein starting with the currently selected drive.

That's it!

## **Rescan menu commands**

The Rescan menu offers the following commands:

- From Root This command rescans the entire drive and is identical to hitting the Go To Root button.
- This Tree This command rescans the presently displayed tree.

## **Options menu commands**

The Options menu offers the following command:

Settings You have the choice of displaying the results in the list box in bytes, kilobytes or megabytes. The choice is persistent across sessions.

The choice also applies to the text at the bottom of the window.

#### **Use and Navigation**

FullDisk permits quick and easy profiling of the contents of a local or network drive. Menu selections permit:

rescanning as needed choosing the units for display results (bytes, kilobytes or megabytes)

Refer to the Rescan menu and the Options menu topics for details on how do the editing.

When launched, FullDisk searches your drive for all sub-directory trees and the file sizes therein starting with the currently selected drive. This can be a lenghty process (15 seconds) depending on drive size and speed. A dialog box displays the progress of the search.

Thereafter, you navigate by clicking on the listbox or the two buttons. Selecting a new drive will cause a delay while it is scanned.

The Go To Root button returns you to the root of the present drive and rescans the drive.

The Go Up button moves up one level in the directory hierarchy and rescans.

At any time you may choose a new drive via the combo box and it will be scanned starting at the root. The box shows the "short name" of the directories.

FullDisk has been designed in anticipation of multi-gigabit drives and will not be subject to the 4-gig limit of similar applications.

### **Registering**

FullDisk is distributed as Shareware. It is not free or public domain. This means you may copy and distribute it freely but should you find it useful and use it beyond an initial evaluation period of 30 days you are obliged to pay the license fee.

The single user license fee is US\$10. More is accepted if you find this software of superior value!

You can register this program by mail. Cash or checks/cheques can be accepted in any major currency, equivalent in value to US\$10 per copy. Cash is preferred. Please use the Shareware Registration form.

Registered users will be sent a registration number to disable the reminder box. This number will be good for all subsequent Shareware versions of the program that may become available.

If you enjoy this software, do the decent thing and register!

I would be pleased to receive any comments, bug reports or suggestions for future releases. I may be contacted by e-mail at pgerhart@voicenet.com.

#### **Other Applications by the Author**

If any of my other apps below look interesting contact me by e-mail at pgerhart@voicenet.com or visit my ShareWare site at http://www.voicenet.com/~pgerhart/\_shware.html.

#### **QuickChart**

QuickChart permits quick and easy viewing, printing and navigation for financial data stored in MetaStock or CompuTrac format. The user is presented with crisp, clean charts.

The color scheme of the chart may be user configured. Charts may show volume and user-defined moving averages.

Toolbar buttons, arrow keys and a right mouse popup menu enable navigation among the charts. In addition, a SlideShow mode is supported to automatically sequence through a portfolio.

#### **MetaFix**

MetaFix permits you to modify the disk files for MetaStock or CompuTrac format data including:

editing a single quote adjusting a quote series for a split adjusting a quote series for Price or Volume multipliers deleting a quote displaying enderlying facts about a quote series automatically scanning for potential splits

**No files are ever deleted -** any edited .DAT file is first saved with the extension .BAK. This is unlike comaprable applications! Also, the automatic split-search is unique and provides suggested split ratios for both forward and reverse splits.

#### **URLegal**

Think you've gotten some broken links? Well, offer up your bookmark files and URLegal, will find those bad links.

URLegal is a 32 bit application. You can choose a single file to test or recurse through sub-directories. Each HTTP URL in each file is automatically tested by attempting to connect on the Web to the target site and receive the specified HTML page.

The results of the test are displayed in a text window and can be exported to a text file or an HTML file.

A "re-run" button exists so that, with a single mouse click, you can completely re-test only the failed links (without wasting time re-testing all the good ones). This is useful as URLegal may be forced to declare some links as broken when the real problem is that the target server is very slow.

URLegal offers 21 filtering options on the results so that you can learn all the sordid details of the target URLs or simply the infamous 404 bad boys (the dreaded "Not Found" pages).

URLegal can automatically repair the pages containing the bad links identified by your chosen filtering options.

Contact me by e-mail at pgerhart@voicenet.com.

#### **Registration Form**

Print this form and send it with your remittance to:

Paul Gerhart 101 Magella Court North Wales, Pennsylvania 19454 USA

Please give an e-Mail address if you have one so I can inform you of your registration code as soon as I receive your order, and give timely information on upgrades.

FullDisk Registration Form.

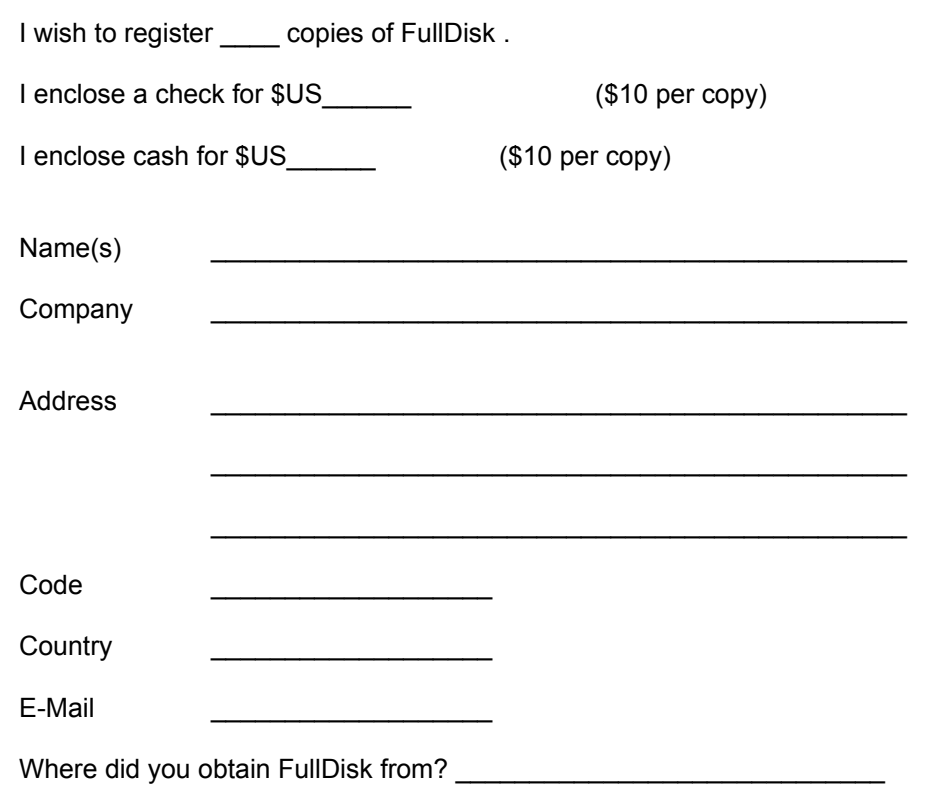

It would be helpful for me if you could tell me how you use the program. I can then use this information when planning new features for future versions. Also provide any comments/suggestions.

Thank you!

# **Important Legal Stuff**

Disclaimer and Agreement **Copyright Registering License** 

#### **Disclaimer of Warranty**

Users of FullDisk must accept this disclaimer of warranty. If you do not accept this disclaimer, do not use FullDisk.

"FullDisk IS SUPPLIED AS IS. THE AUTHOR DISCLAIMS ALL WARRANTIES OF ANY KIND, EITHER EXPRESS OR IMPLIED, INCLUDING BUT NOT LIMITED TO THE IMPLIED WARRANTIES OF MERCHANTABILITY AND FITNESS FOR A PARTICULAR PURPOSE. IN NO EVENT SHALL THE AUTHOR BE LIABLE FOR ANY DAMAGES WHATSOEVER INCLUDING DIRECT, INDIRECT, INCIDENTAL, CONSEQUENTIAL, LOSS OF BUSINESS PROFITS OR SPECIAL DAMAGES, WHICH MAY RESULT FROM THE USE OF FullDisk EVEN IF THE AUTHOR HAS BEEN ADVISED OF THE POSSIBILITY OF SUCH DAMAGES."

## **Copyright**

FullDisk is protected by US and international copyright laws.

FullDisk is distributed as Shareware. It is not free or public domain. This means you may copy and distribute it per the License but should you find it useful and use it beyond an initial evaluation period of 30 days you are obliged to pay the license fee.

Unregistered use of FullDisk after the 30-day evaluation period is in violation of federal copyright laws.

Click here for Shareware Registration form. If you find FullDisk useful, do the decent thing and register!

FullDisk Copyright © 1996.

#### **License**

You should carefully read the following terms and conditions before using this software. Use of this software indicates your acceptance of these terms and conditions. If you do not agree with them, do not use the software. All presumption of warranty is disclaimed - see the Disclaimer of Warranty for the specific language.

You are hereby licensed to: use the Shareware Version of the software for a 30-day evaluation period; make as many copies of the Shareware version of this software and documentation as you wish; give exact copies of the original Shareware version to anyone; and distribute the Shareware version of the software and documentation in its unmodified form via electronic means. There is no charge for any of the above.

You are granted a limited license to use FullDisk, to copy and distribute it, provided the following conditions are met:

- 1. No fee may be charged for such copying and distribution other than actual costs incurred, except for a nominal distribution fee.
- 2. FullDisk may ONLY be distributed in its original, unmodified state, complete with data files and this documentation.
- 3. FullDisk may not be distributed as part of a package or group of programs.
- 4. The paid registered version may NOT be distributed.